**ManiacBall V1.2**

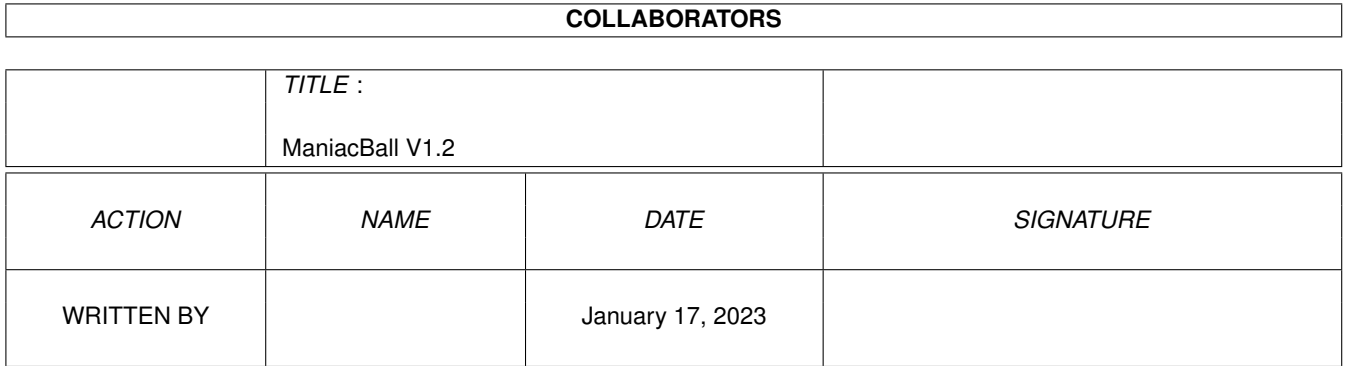

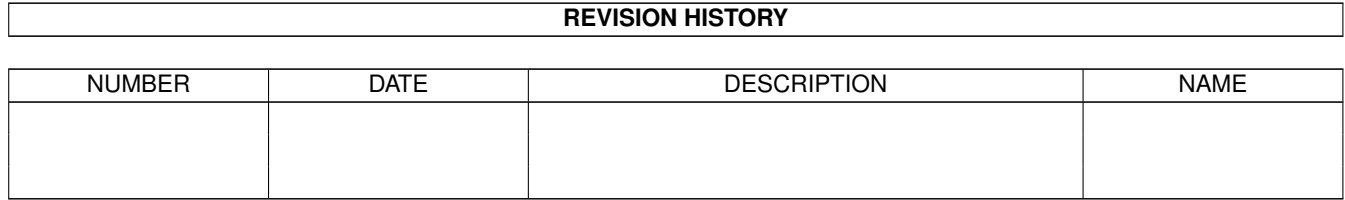

# **Contents**

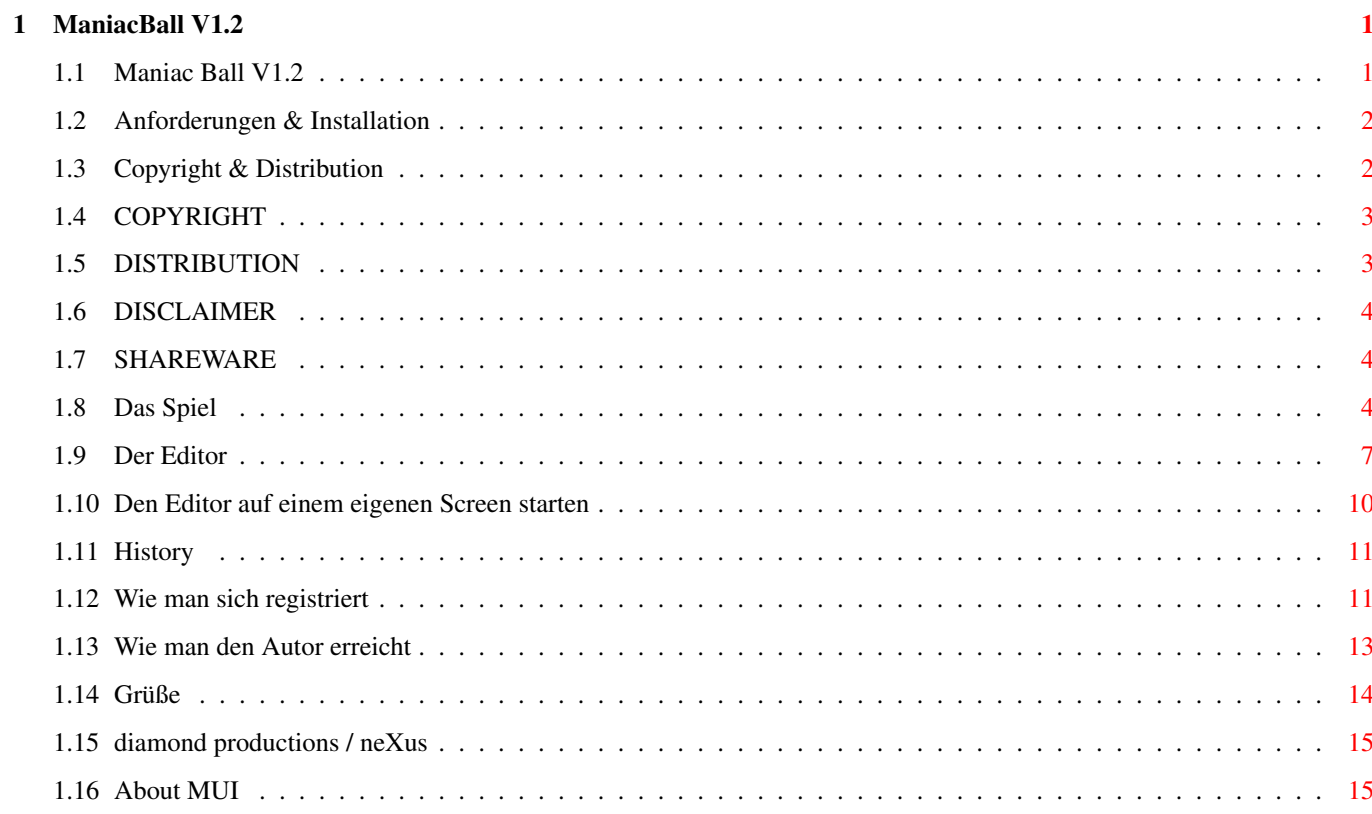

## <span id="page-3-0"></span>**Chapter 1**

# **ManiacBall V1.2**

## <span id="page-3-1"></span>**1.1 Maniac Ball V1.2**

ManiacBall

Version V1.2 (28.10.1996)

(C) Copyright 1996 by Peter Elzner

> diamond productions - Shareware

------------------------------

-

Anforderungen & Installation Copyright & Distribution Das Spiel Der Editor Den Editor auf einem eigenen Bildschirm starten History Wie man sich registriert Wie man den Autor erreicht Grüße Neuste Infos immer auf der ManiacBall homepage: http://www.ping.de/sites/magic/mball.html

## <span id="page-4-0"></span>**1.2 Anforderungen & Installation**

#### Anforderungen

Dieses Spiel wurde komplett unter der Verwendung von OS-Routinen geschrieben. Dadurch ist es vielleicht nicht so schnell wie andere Spiele, die direkt auf die Hardware zugreifen, läuft dafür aber auch auf Grafikkarten.

ManiacBall braucht:

- Kickstart 2.0
- 1 MB Speicher
- Harddisk
- ptreplay.library (im Archiv enthalten)
- asl.library v38 (wenn man den Screenmode Requester benutzen möchte, ist bei der Workbench 2.1 enthalten)
- -

MITT

3.x (wenn man den Editor benutzen möchte, MUI gibts im AmiNet)

empfohlen:

- Kickstart 3.x - ein 68020 (oder höher)

Diese Programm wurde erfolgreich mit Enforcer, Mungwall und Codewatcher getestet.

ManiacBall läuft unter ECS, AGA und CyberGfx.

Installation

ManiacBall kann direkt aus dem Verzeichniss heraus gestartet werden. Um ManiacBall auf Festplatte oder Diskette zu installieren, einfach das komplette Verzeichnis (sammt Unterverzeichnisse) kopieren.

Die Aufösung, den Screenmode und andere Dinge des Spiels kann man im Hauptmenu unter

> Options einstellen.

## <span id="page-4-1"></span>**1.3 Copyright & Distribution**

COPYRIGHT

DISTRIBUTION

DISCLAIMER

SHAREWARE

.

## <span id="page-5-0"></span>**1.4 COPYRIGHT**

ManiacBall und der ManiacBall Leveleditor sind copyrighted (C)  $\leftrightarrow$ 1996 by Peter Elzner

Das bedeutet, daß es NICHT ERLAUBT ist, irgendeinen Bestandteil des Programms, der Anleitung oder sonst einem enthaltenen File in irgendeiner Weise zu verändern. Außerdem darf weder diese Anleitung noch ein anderes File aus dem Archiv gelöscht werden.

Es ist NICHT erlaubt, dieses Programm in einer anderen Weise zu benutzen, als es in dieser Anleitung beschrieben ist. Das schließt enthaltene Grafikund Sound-Daten mit ein.

```
ManiacBall und der ManiacBall Leveleditor sind
               SHAREWARE
               !
```
## <span id="page-5-1"></span>**1.5 DISTRIBUTION**

Das ManiacBall archiv und der ManiacBall Leveleditor dürfen frei kopiert werden. Das bedeutet, daß jeder dieses Archiv verbreiten darf, solange folgende Punkte erfüllt sind:

- Das Archiv muß intakt bleiben, es ist NICHT ERLAUBT, irgendwelche Files aus diesem Archiv zu löschen oder hinzuzufügen.
- Dieses Archiv darf frei über Mailboxen, das InterNet sowie über PD-Serien wie die Fred Fish's disks oder die AmiNet-CDs vertrieben werden. Es ist NICHT erlaubt, das Archiv auf Disketten zu verkaufen, für die mehr als 5 US Dollar (oder den entsprechenden Betrag in anderer Währung) verlangt wird.
- Disketten-Magazine oder Anbieter, die spezielle Gebühren für den File-Transfer verlangen dürfen das Archiv NICHT ohne schriftliche Genehmigung von Peter Elzner verbreiten.

Es ist NICHT ERLAUBT das Keyfile in irgendeiner Weise weiterzugeben. Das Keyfile enthält persönliche Daten des Benutzers und darf nur von demjenigen benutzt werden, dessen Name im Keyfile verschlüsselt ist. Dieser Name wird im About-Fenster des Spiels angezeigt.

Bei Aufnahme von Diamond Caves in eine PD-Library, eine CD-ROM o.ä. würde

mich sehr über ein Freiexemplar oder zumindest über eine Benachrichtigung freuen.

## <span id="page-6-0"></span>**1.6 DISCLAIMER**

Der Benutzer dieses Produkts übernimmt die VOLLE Verantwortung für Schaden und Fehler aller Art, die durch die unsachgemäße Anwendung dieses Produkts entstehen könnten. Das Programm wurde erfolgreich mit Enforcer, Mungwall und Codewatcher getestet, trotzdem kann der Autor dieses Programms kann dafür NICHT verantworlich gemacht werden.

## <span id="page-6-1"></span>**1.7 SHAREWARE**

Dieses Programm ist SHAREWARE. Frei kopierbar bedeutet nur, daß ← es erlaubt ist, die unregistrierte Version des Programms zu kopieren. Das Programm darf für 30 Tage getestet werden, danach sollte man sich

> registrieren lassen.

#### <span id="page-6-2"></span>**1.8 Das Spiel**

Willkommen zu ManiacBall

Dieses Spiel basiert auf der Idee von Breakout, einem alten arkade Klassiker aus den 80ern. Das Ziel des Spieles ist es, mit einem Schläger einen Ball so durch ein Spielfeld zu steuern, daß alle dort enthaltenen Steine getroffen werden.

Das Hauptmenu

Die Punkte im Hauptmenu können mit der Maus oder der Tastatur ausgewählt werden.

Das Hauptmenu von ManiacBall bietet folgende Optionen:

\* start game Startet das Spiel bei Level 1 der aktuellen Levelgruppe \* enter playername Hier kann ein neuer Name für die Highscorelisten eingegeben werden. Um den Namen dauerhaft zu speichern, bitte den Punkt Save Options aus dem Optionsmenu benutzen. \* select new Levels

Zeigt eine Liste aller verfügbarer Levelgruppen an. Um die Levelgruppe dauerhaft zu speichern, bitte den Punkt Save Options aus dem Optionsmenu benutzen Jede Levelgruppe enthält 25 Level.

Diese Funktion ist in der unregistrierten Version gesperrt. \* enter password Hier kann ein Passwort eingegeben werden, um bei einem höheren Level zu starten. Wichtig: Das Passwort besteht aus zwei Zahlen, die die Levelnummer repräsentieren, sowie einem siebenstelligen Wort. Beispiel: Im Editor wurde ein Level als nr.5 mit dem Passwort "test" gespeichert. Um den Level zu starten muß "05test" eingegeben werden. \* view highscores Der linke Mausknopf springt eine Liste weiter, der rechte eine zurück. Zum einen gibt es pro Level eine Highscoreliste mit fünf Einträgen, die die besten Zeiten dieses Levels zeigt. Dann gibt es noch pro Levelgruppe eine große Liste mit zehn Einträgen, die die besten Punktzahlen der Gruppe zeigt. Hinweis: Wer eine ganze Levelgruppe durchspielt (also den Level 25 erfolgreich beendet), bekommt für jedes noch verbleibende Leben einen Bonus von 11111 Punkten. Ein typischer Highscore Eintrag kann so aussehen: 04 S Hawk 00021560 | | | | | | | die Punktzahl | | der Name des Spielers | S=single mode, T=team mode der Level, bis zu dem der Spieler kam Die Highscores werden automatisch gespeichert. \* options Dieses Menu enthält diverse Einstellungen für das Spiel: \* audio titlemenu Hier kann die Musik im Hauptmenu an- bzw. abgestellt werden. Wer eine andere Musik hören will, kann entweder die Datei "mod.vogue" im sfx Verzeichniss ersetzen oder die Musik ganz abschalten und mit einem beliebigen Mod-Player im Hintergrund eine Musik abspielen. \* audio game Im Spiel gibt es die Möglichkeit die Musik aus dem Hauptmenu zu hören oder die Soundeffekte. natürlich kann man den Sound auch ganz abschalten. \* resolution LoRes ist die normale Auflösung von 320x222 Punkten in 32 Farben, HiRes is die erweiterte Auflösung von 640x444 (32 Farben) \* screenmode ManiacBall unterstützt fast alle Screenmodes: für ECS: z.B. PAL-LoRes und NTSC-LoRes, HiRes ist unter ECS nicht möglich für AGA: z.B. PAL-LoRes, DBL-NTSC-LoRes (LoRes) oder NTSC-HiRes-Laced oder DBL-PAL-HiRes-Flickerfree (HiRes) für CyberGfx sollten die normalen 320x240 (LoRes) und 640x480 (HiRes) screenmodes gewählt werden. Wer unter CyberGfx den ganzen Bildschirm ausnutzen möchte, sollte sich eigene Screenmodes mit 320x222 (LoRes) oder 640x444 (HiRes) erstellen. Achtung: Es wird die asl.library v38 oder höher benötigt um den Screenmoderequester zu öffnen. asl.library v38 ist Teil der Workbench 2.1 \* play mode Im Einspielermodus (single player) kontrolliert der Spieler alle Schläger, im Zweispielermodues (team mode) kontrolliert Spieler 1 die horizontalen Schläger (links/rechts), Spieler 2 die vertikalen.

\* control device player1 and player2

Zur Steuerung bieten sich an: Mouse1 (die normale Maus), Mouse2 (eine zweite Maus im Joystick Port), Joy1 (ein Joystick im Maus Port) Joy2 und Keyboard (Tastatur). Dabei gelten die Pfeiltasten und die Leertaste. \* save options speichert alle Optionen ab, auch den im Hauptmenu eingestellten Namen und die Levelgruppe. \* exit die hier eingestellten Optionen benutzen ohne sie zu speichern. Wichtig: Wer aus Versehen eine Konfiguration gespeichert hat, die einen unbekannten Screenmode enthält (mit anderen Worten: Das Spiel läßt sich nicht vernünftig starten), einfach die Datei ManiacBall.prefs löschen, dann werden Standardeinstellungen verwendet. \* exit das Spiel verlassen, zurück zur Workbench

Ein- und zwei-Spieler-Modus

Im ein-Spieler-Modus kontrolliert der Spieler bis zu vier Schläger gleichzeitig.

Im zwei-Spieler-Modus steuert der erste Spieler nur die horizontalen Schläger (die, die sich von links nach rechts bewegen), der zweite Spieler kontrolliert die vertikalen Schläger. Wichtig hierbei ist, daß beide Spieler zusammen spielen, da ja nur eine Punkteanzeige und keine seperaten Leben vorhanden sind. Es nennt sich schließlich Teammode.

Wird nicht mit der Maus, sondern mit dem Joystick oder der Tastatur gesteuert, so kann mit dem Feuerknopf bzw. der Leertaste die Geschwindigkeit des Schlägers verdoppelt werden.

Steine

Wie oben gesagt ist das Ziel des Spiels, alle Steine im Spielfeld abzuräumen. Naja, fast alle, insgesammt gibt es vier verschiedene Arten von Steinen:

- \* normale Steine gibt es in den Farben grün, blau, rot, gelb und lila. Manche von ihnen sind höher und müssen mehrmals getroffen werden. Andere verwandeln sich in ein Extra, nachdem sie getroffen wurden.
- \* Stahlmauern es gibt drei Arten von Stahlmauern. Der dicke und der sehr dicke Stein können nicht zerstört werden. Der spezielle kann (nur) durch eine Explosion vernichtet werden.
- \* TNT explodiert in einer 3x3 Explosion wenn es von einem Ball getroffen oder durch eine andere Explosion ausgelöst wird (Kettenreaktion).
- \* Extras einige normale Steine verwandeln sich in Extras. Vorher aber noch dies: Manche Extras wirken auf den gerade aktiven Schläger. Dieser aktive Schläger ist der, der zuletzt den Ball berührt hat. Er ist blau, im Gegensatz zu den inaktiven, grauen Schlägern. Es gibt 20 verschiedene Extras:
	- \* Extras, die 50, 100, 200 und sogar 400 Punkte bringen
	- \* Schutzschild (grüner Rahmen)

erzeugt ein Schutzschild für den gerade aktiven Schläger. Hält 10 Sekunden. \* kleiner und großer Schläger verkleiner bzw. vergrößert den aktiven Schläger \* Laser stattet den aktiven Schläger mit einer Laserkanone aus. Der Laser zerstört Steine, wandelt sie also nicht in Extras um. Stahlmauern können nicht zerschossen werden. \* langsamer und schneller macht den Ball, der dieses Extra sammelt schneller oder langsamer \* Stahlkugel verwandelt den Ball, der das Extra sammelt in eine Stahlkugel. Diese durchschlägt alle Steine (außer Stahlmauern), ohne zurückzuprallen. Allerdings werden keine Steine mehr in Extras verwandelt. \* Extraball Der Ball, der das Extra trifft teilt sich in zwei Bälle auf. \* Extraleben \* Levelwarp beamt den Spieler in den nächsten Level \* super extra dieses spezielle Extra aktiviert per Zufall eines der folgenden Dinge: \* alle Schläger werden größer \* alle Schläger erhalten einen Laser \* alle Schläger erhalten ein Schutzschild \* Extraleben \* Extras mit einem Buchstaben Buchstabenextras gibts mit einem B, O, N, U oder S. Alle zusammen ergeben in der Statusleiste das Word BONUS, welches 3000 Punkte bringt. Tastaturkontrolle Neben den Pfeiltasten und der Leertaste, die für die Steuerung der Schläger eingesetzt werden können, gibt es noch folgende tasten: P Pause (Wichtig: Um die Pause wieder aufzuhaben muß das Spielfenster aktiv sein. Dazu einfach vorher in das fenster klicken, und dann P drücken) ESC beendet das Spiel Shift-ESC ein Leben geht verloren

## <span id="page-9-0"></span>**1.9 Der Editor**

Willkommen zum ManiacBall Leveditor Diese Programm basiert auf **MITT** , MUI ist © Stefan Stuntz. Man braucht allerdings kein registrierter Benutzer von MUI zu sein. MUI befindet sich im AmiNet unter util/libs und auf fast jeder AMIGA-PD CD-ROM. Wer MUI wirklich nicht bekommen kann, schickt mir

eine Leerdiskette und Rückporto, dann bekommt er die neuste MUI- ← Version per Post. Den Editor auf einem eigenen Bildschirm starten Hinweis: Der Leveleditor hat eine online-Hilfe. Das bedeutet, daß ← man einfach den Mauszeiger über einem bestimmten Schalter ein paar Sekunden ruhen lassen sollte, dann erscheint ein kurzer Hilfstext. Das Hauptfenster \* Levelgruppe Hier steht die aktuelle Levelgruppe. Jede Levelgruppe enthält 25 Level. Alle Operatione wie Laden und Speichern wirken sich auf diese Levelgruppe aus. \* der Knopf neben dem Text-Feld öffnet ein Fenster, aus der eine andere Levelgruppe ausgewählt werden kann. \* Neue Levelgruppe erstellen öffnet ein Fenster, in dem der Name der neuen Gruppe eingegeben werden kann. \* Level \* Levelnummer zeigt an, welcher Level bei den Laden/Speichern Aktionen betroffen ist. \* Autor hier kann man den Namen des Autors eingeben. Dieser wird vor dem Start zusammen mit dem Passwort angezeigt. \* Passwort Das Passwort darf bis zu sieben Zeichen lang sein und nur aus Buchstaben und Zahlen bestehen. Im Spiel wird diesem Passwort noch die Levelnummer vorangestellt. Siehe auch das Spiel . \* Laden Lädt den Level mit der eingestellten Levelnummer aus der aktiven Levelgruppe. \* Speichern Speichert den Level mit der eingestellten Levelnummer in die aktive Levelgruppe. Diese Funktion ist in der unregistrierten Version gesperrt. \* Testen Startet das ManicBall Hauptprogramm um den Level zu testen. Diese Funktion ist in der unregistrierten Version gesperrt. \* 1- und 2-Spieler Test man kann im Ein- oder Zwei-Spieler Modus testen. \* Edit \* Mauern öffnet das Mauern editieren Fenster in dem man die Steine im Spielfeld plazieren kann. \* Extras öffnet das Extra Fenster \* Registrieren öffnet ein Fenster, in dem man Name und Adresse eingeben kann um dann den Registriertext auszudrucken oder abzuspeichern. Fertig, um ihn per Post oder E-Mail zu verschicken. \* Prefs

Öffnet das MUI Voreinstellungprogramm. Hier kann z.B. ein

eigener Screen für den Editor eingestellt werden.

- \* Über
- Zeigt Infos zum Programm an \* Ende
- Das Programm verlassen.

Wichtig: Die unregistrierte Version des Spiels läuft nur mit den 25 enthaltenen Leveln.

Mauern editieren

An der linken Seite ist eine Liste aller verfügbaren Steine, den Stahlmauern und dem leeren Feld um Steine wieder zu löschen. Die normalen Steine gibt es in sechs Ausführungen, nämlich normal, doppelt, dreifach, normal-dunkel, normal-hell und normal-rahmen. Das letzte Feld ist das TNT.

\* unsichtbar wenn aktiv ist jeder Stein, der ins Feld gesetzt wird erst einmal unsichtbar, bis er vom Ball getroffen wird. Dies gilt auch für die Stahlmauern, nicht jedoch für das TNT.

Rechts is das eigentliche Spielfeld. Die vier möglichen Schläger befinden sich an den vier Seiten. Ist ein Schläger aktiv, kann seine Größe durch Verschieben der Ränder geändert werden.

- \* Löschen
	- Löscht das ganze Spielfeld mit dem aktiven Eintrag.
- \* Zurück
- nimm die letzte Aktion zurück
- \* Schläger einstellen

hier können die einzelnen Schläger an- bzw. abgestellt werden, außerdem wird hier eingestellt, welcher Schläger beim Start des Levels den Ball besitzt. Wichtig ist natürlich, daß dieser Schläger nicht deaktiviert ist.

#### Extras editieren

Links ist eine Liste aller verfügbaren Extras, der erste Eintrag ist ein leeres Feld um Extras wieder zu löschen. Extras können nur dort abgelegt werden, wo im Spielfeld schon ein Stein liegt, diese Felder sind grau, im Gegensatz zu den schwarzen, leeren Feldern.

Eine genaue Beschreibung aller Extras steht im Kapitel Spiel

\* Zurück nimm die letzte Aktion zurück.

.

\* Zufallsextras einstellen Im Extra Fenster kann man Extras an ganz bestimmte Stellen im Level setzen, dort sind sie dann bei jedem Start des Levels. Um die Level bei jedem Start etwas zu variieren kann man aber hier auch einfach

```
zu jedem Extra eine bestimmte Anzahl einstellen, diese werden dann
beim Start jeweils per Zufall neu auf die freien Felder verteilt.
* Überprüfen
 Testet, ob der Level sich so speichern läßt, also z.B. ob genug
  freie Plätze für alle Extras da sind.
```
#### <span id="page-12-0"></span>**1.10 Den Editor auf einem eigenen Screen starten**

Den Editor auf einem eigenen Screen starten

Normalerweise öffnet der Editor seine Fenster auf der Workbench. Dies ist ok, wenn die Workbench genug freie Farben zu Verfügung hat (Kickstart 3.x) aber oft ist es vorteilhafter, für den Editor einen eigenen Bildschirm einzustellen, hier steht wie:

- 1) den Editor starten, das Hauptfenster öffnet sich auf der Workbench
- 2) den Prefs Knopf anklicken, das MUI Voreinstellungsprogramm erscheint
- 3) In der Liste am linken Rand den Punkt System auswählen
- 4) Den Punkt Inspektor starten in der Bildschirm Gruppe aufrufen, der PSI (Public Screen Inspector) erscheint
- 5) Den Knopf Neu anlicken, um einen neuen Bildschirm zu definieren. Ein (unnamed) Bildschirm erscheint.
- 6) Diesen (unnamed) Bildschirm aus der Liste auswählen, dann Bearbeiten aufrufen, das "Bildschirm bearbeiten" Fenster erscheint.
- 7) Einen Namen für den Public Screen eingeben, z.B. "MBEDIT" Einen Titel für den Bildschirm eingeben, z.B. "ManiacBall Editor"
- 8) Die Gruppe Anzeige aktivieren, ein Screenmode Requester erscheint im Fenster
- 9) Einen angemessenen Screenmode einstellen, z.B. DBL-PAL:High Res Laced Flickerfree (für AGA) oder CVision: 8bit 800 x 600 (für CyberVision) Empfohlen: Ein Bildschirm mit einer Größe von mindestens 640x400
- 10) Die Tiefe des Bildschirms einstellen. Empfohlen: mindestens eine Tiefe von 6 (64 Farben)
- 11) Das "Bildschirm bearbeiten" Fenster mit Ok beenden.
- 12) Den PSI (Public Screen Inspector) mit Speichern beenden.
- 13) Zurück zum MUI Voreinstellungsprogramm: Den gerade erstellten Bildschirm durch Anwahl des Knopfes über dem "Inspektor starten" Knopf auswählen.

14) Das Voreinstellungsprogramm mit Speichern beenden.

Das wars...

## <span id="page-13-0"></span>**1.11 History**

```
ManiacBall history:
V1.0 (20.10.1996)
     - erste veröffentlichte Version für die Meeting Pearls 4 CD-ROM
V1.1 (24.10.1996)
     - erste Version fürs Aminet
     (Spiel)
     - Fehlerbehandlung verbessert
       (es gab Enforcer-Hits, wenn es schon beim Start zu Fehlern kam)
     - Screenmode Auswahl verbessert
       (das Programm bricht nicht automatisch ab, wenn ein Screenmode
        nicht geöffnet werden kann)
     - es kommen keine "disk ist schreibgeschützt" Meldungen mehr, wenn
       ManiacBall z.B. direkt von CD gestartet wird.
     - kleiner Fehler bei Geschwindigkeitsänderung des Balls behoben
       (schneller/langsamer Extras)
     - die spezielle Stahlmauer kann nun von einer Explosion zerstört
      werden
     - Fehler bei der Steuerung der Schläger im zwei-Spieler Modus behoben
     (Editor)
     - Name des prefs-Files auf "ManiacEdit.prefs" geändert
V1.2 (28.10.1996)
     - kleiner Fehler beim Schutzshild behoben
     - diverse Fehler in der deutschen Anleitung korrigiert :-)
     - Fehler im HiRes Modus behoben
```
- (lief nicht unter AGA)
- Screenmode Auswahl verbessert

## <span id="page-13-1"></span>**1.12 Wie man sich registriert**

Ich habe viel Zeit und Arbeit in die Entwicklung von ManiacBall ← und dem Editor gesteckt, deshalb denke ich, daß es nur fair ist, von Leuten, die mein Programm regelmäßig benutzen, eine kleine Gebühr zu verlangen.

Nach dem Bezahlen der Sharewaregebühr kommt per Post oder E-Mail das Keyfile und die neuste Version von ManiacBall. Die registrierte Version enthält folgende Vorteile:

- man kann nun den Leveleditor uneingeschränkt benutzen um eigene Level zu bauen.
- ein Haufen neuer Level

Wie man sich registriert

Wer sich registrieren lassen möchte benutzt am besten im Leveleditor den

Punkt Registrieren. Hier kann ein Registrierungstext gespeichert oder ausgedruckt werden, fertig zum Verschicken per Post oder E-Mail.

Oder einfach die wichtigen Daten wie Name und Adresse und evtl. die E-Mail Adresse angeben. Schön ist auch, wenn noch dabei steht, woher man ManiacBall hat (z.B. AmiNet oder Coverdisk, ...) und natürlich, was einem gefällt und was nicht. Ich bin immer für Vorschläge und (konstruktive) Kritik offen, kann aber nicht garantieren, daß auch alle Anregungen umgesetzt werden.

Registrierte Benutzer können mir auch gerne ihre selbstgebauten Level schicken. Ich werde sie dann im Aminet veröffentlichen.

Es gibt vier Möglichkeiten, die Sharewaregebühr zu bezahlen:

\* bar: Wer bar bezahlen will, schickt mir bitte

> 25 DM oder 20 US\$

bitte keine anderen Währungen.

Bisher gab es keine Probleme mit Geld im Briefumschlag, am besten das Geld so in den Umschlag legen, daß es von außen nicht erkannt werden kann. Gilt natürlich auch für Schecks.

\* Euroschecks:

Den Scheck über 25 DM bitte auf Peter Elzner ausstellen. Euroschecks bitte nur in DM! Wie man aus dem Ausland in DM bezahlt kann man bei jeder Bank erfahren.

\* Auslandsschecks

Wer außerhalb Europas lebt und nicht in DM bezahlen kann, schickt mir bitte einen Scheck seiner Bank über 25 US\$ oder den entsprechenden Betrag in seiner Währung.

\* Banküberweisung: Einfach 25 DM auf mein Konto überweisen: Peter Elzner Commerzbank Letmathe account: 642 5000 104 BLZ: 445 400 22

- \* Nich vergessen den Namen, auf der Überweisung zu \*
- \* vermerken, damit ich weiß, woher das Geld kommt! \*

Aus verständlichen Gründen werde ich das Keyfile erst dann verschicken, wenn das Geld angekommen ist.

Wie man das Keyfile bekommt: \* Post: Per Post kommt eine DD-Diskette mit dem Keyfile, der neusten Version von ManiacBall und sovielen Levels, wie noch auf die Diskette passen. \* E-Mail: Wer sein Keyfile per E-Mail bekommen möchte, schickt mir am besten den Registriertext (siehe Editor ), aber trotzdem bitte die vollständige Adresse nicht vergessen. Diese wird nämlich benötigt, um das persönliche Keyfile zu erstellen. Keyfile per E-Mail dauert normalerweise nur ein paar Tage, per Post bis zu vier Wochen. Ein bis zwei Wochen sind aber normal. Wo gibt es Updates Updates und neue Level werde ich immer im AmiNet veröffentlichen. Außerdem stehen Links auf die neuste Version und alle Level immer auf der ManiacBall homepage bei http://www.ping.de/sites/magic/mball.html. Ankündigungen über neue Versionen gibts in "comp.sys.amiga.games" und "/Z-Netz/Rechner/Amiga/Spiele". Wer keine der obigen Möglichkeiten nutzen kann, schickt mir für die neuste Version einfach \* eine Leerdiskette und genug Rückport, z.B. einen internationalen Antwortschein oder 1,30DM in Briefmarken oder einfach \* 3DM in Briefmarken Dann kommt die neuste Version von ManiacBall und soviele Level, wie auf die Diskette passen. Wer nur möglichst viele Level will, schreibe das bitte dazu. Wichtig: In der unregistrierten Version von ManiacBall können nur die enthaltenen 25 level gespielt werden, mehr nicht. Ganz wichtig: Anfragen ohne Rückporto bzw. Leerdiskette werden nicht beantwortet! Dies gilt auch für normale Briefe!

E-mail ist natürlich die beste und schnellste Möglichkeit für Fragen.

## <span id="page-15-0"></span>**1.13 Wie man den Autor erreicht**

Wer Anregungen, neue Ideen hat oder meint, einen Fehler entdeckt zu haben schreibe mir bitte. (E-Mail bevorzugt, ansonsten: Rückporto nicht vergessen!).

Meine Adresse:

Peter Elzner Grudene 6a D-58644 Iserlohn Germany

E-Mail:

elzner@magic.ping.de

World Wide Web:

http://www.ping.de/sites/magic/index.html (meine persönliche homepage) http://www.ping.de/sites/magic/mball.html (die ManiacBall homepage)

Telefon:

02374/84425 (innerhalb Deutschlands)

++49 2374 84425

PGP-key:

-----BEGIN PGP PUBLIC KEY BLOCK-----Version: 2.6.2i

```
mQBNAy/lGV4AAAECAN/qVwRYdrgFCMIHxSDZFPjlY5422QHvI9VnXcq9B25B31hX
sFZsfylenM9jKKFgscqRf+NJjTqnL1ZYK4t73aUABRG0I1BldGVyIEVsem5lciA8
RWx6bmVyQG1hZ2ljLnBpbmcuZGU+tCNQZXRlciBFbHpuZXIgPEhhd2tAYmxhbmtl
ci5ydWhyLmRlPokAVQMFEC/vSIovVlgri3vdpQEBoBQB/R8TG8bdzod17/RbTSBC
5Ex6EX7NpoJ6nYMzOVJ/JhhUO9OZERnZX2nU1RYK9EqWSbb1hcpY91AE1CG4/JhV
8us=
=Lcz4
```
-----END PGP PUBLIC KEY BLOCK-----

Registrierte Benutzer dürfen natürlich gerne ihre selbstgemachten Level an mich schicken, ich werde sie dann bei Gelegenheit über das AmiNet veröffentlichen.

#### <span id="page-16-0"></span>**1.14 Grüße**

Grüße an all die Leute, die mir bei ManiacBall geholfen haben, sei es nun durch Testen oder nur durch das Entwickeln nützlicher Tools für ManiacBall Dietmar Eilert (für den tollen GoldEd) Peter Froehlich (für sein VBIServer.mod) Stefan Stuntz (für MUI) Jürgen Beck (betatester) Oliver Fox (betatester :-) und alle, die ich vergessen hab...

Dieses Spiel wurde in AmigaOberon auf einem

A3000/28 14MB Kick3.1 CyberVision64 geschrieben

## <span id="page-17-0"></span>**1.15 diamond productions / neXus**

diamond productions ist ein Teil von neXus. http://www.ping.de/sites/magic/dp.html

Erhältliche Amiga Spiele von diamond productions:

- \* Diamond Caves : the ultimate Emerald clone Die Idee von Boulder Dash mit vielen neuen Extras, Gegner und einem tollen Leveleditor. http://www.ping.de/sites/magic/dc.html
- \* Diamond Caves II : Emerald Mine the next generation Noch in der Entwicklung, DC\$^2\$ wird noch besser, größer und schöner als Diamond Caves I http://www.ping.de/sites/magic/dc2.html

andere Amiga Spiele von neXus:

\* MasterBlaster : the ultimate Dynablaster clone der fünf Spieler Wahnsinn - alles (und jeden) wegsprengen, der im Weg steht und dabei nützliche (und weniger nützliche) Extras einsammeln. Gibts's auch für MS-DOS als MasterBlaster II.

## <span id="page-17-1"></span>**1.16 About MUI**

This application uses

MUI - MagicUserInterface

(c) Copyright 1993-96 by Stefan Stuntz

MUI is a system to generate and maintain graphical user interfaces. With the aid of a preferences program, the user of an application has the ability to customize the outfit according to his personal taste.

MUI is distributed as shareware. To obtain a complete package containing lots of examples and more information about registration please look for a file called "muiXXusr.lha" (XX means the latest version number) on your local bulletin boards or on public domain disks.

If you want to register directly, feel free to send

DM 30.- or US\$ 20.-

Stefan Stuntz Eduard-Spranger-Straße 7 80935 München GERMANY